## **KBSW183503 Android-**

[MoveToSpot](https://github.com/SlamtecSupport/SlamwareApplicationDemos-Android/tree/master/MoveToSpot) , moveTo

- $\bullet$  $\circ$  $\circ$  $\bullet$ Android Studio 3.1.3 Slamware Android SDK: [slamware\\_sdk\\_android.2.6.0\\_rtm.20180820.tar.gz](https://wiki.slamtec.com/download/attachments/22118632/slamware_sdk_android.2.6.0_rtm.20180820.tar.gz?version=1&modificationDate=1535422861000&api=v2) RoboStudio()[:Robostudio installer](https://download.slamtec.com/api/download/robostudio-installer-win32/1.1.0_rtm?lang=netural) <sup>o</sup> Sample Code: ⋒ Android Studiobuild.gradleSlamware Android SDK 2.6.0 SDK slamware\_sdk\_android.jar librpsdk.so  $\bullet$ 
	- $\blacksquare$ Slamware SDP mini
	- $\blacksquare$ Slamware SDP
	- $\blacksquare$ Slamware Slamware
	- **Zeus/Apollo**
	- 1. **[MoveToSpot](https://github.com/SlamtecSupport/SlamwareApplicationDemos-Android/tree/master/MoveToSpot),libs slamware\_sdk\_android.jar jinLibs [librpsdk.so](http://librpsdk.so/) SDK**

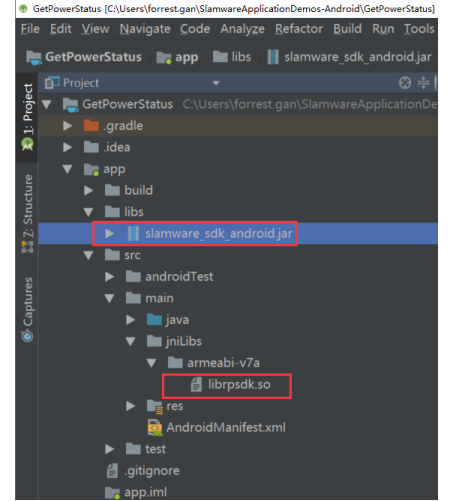

2.  **Project Structure --> app --> Dependencies Slamware SDK**

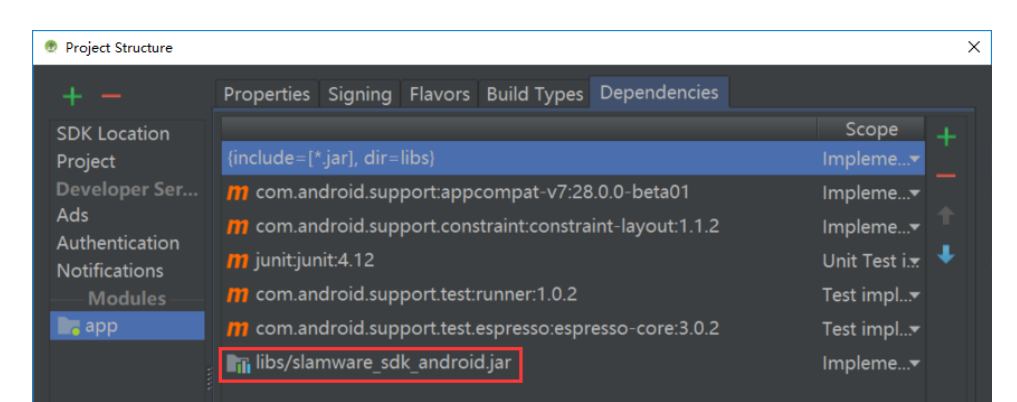

3. **"10.0.130.71"IP192.168.11.1WIFIStationPCEthenetAbstractSlamwarePlatform connect(String host, int port)hostIPport**

```
/* * /AbstractSlamwarePlatform robotPlatform = DeviceManager.connect("10.0.130.71", 1445);
```
4. **AndroidWIFIshift + F10** 

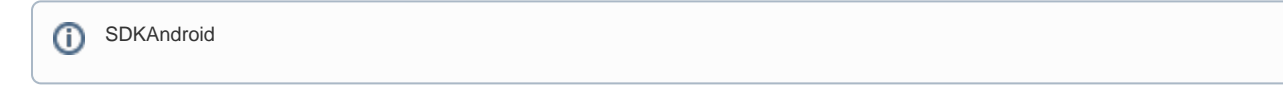

5. **(0, 0, 0)-->(0, 1, 0) -->(1, 0, 0)-->(0, 0, 0)0, 0, 0(2, 1, 0(1.2f, 0, 0Robostuio Your browser does not support the HTML5 video element**

- **IMvoeAction moveTo(Location location, boolean appending)locationappendingSLAMWARE**
- **(0, 0, 0)-->(0, 1, 0) -->(1, 0, 0)-->(0, 0, 0)0, 0, 0(2, 1, 0(1.2f, 0, 0**

```
/* */
final AbstractSlamwarePlatform robotPlatform = DeviceManager.connect("10.0.130.71", 1445);
         try {
         MoveOption moveOption = new MoveOption();
         moveOption.setPrecise(true);
         moveOption.setMilestone(true);
        Location location1 = new Location(0, 1, 0);
        Location location2 = new Location(1, 0, 0);
       Location location3 = new Location(0, 0, 0);
         action = robotPlatform.moveTo(location3, moveOption, 0);
        action.waitUntilDone();
         action = robotPlatform.moveTo(location1, moveOption, 0);
         action.waitUntilDone();
         action = robotPlatform.moveTo(location2, moveOption, 0);
        action.waitUntilDone();
         action = robotPlatform.moveTo(location3, moveOption, 0);
         action.waitUntilDone();
        Log.d(TAG, "========== Virtual Track ==========");
        /* draw a virtual track from (0, 0) to (2, 0), then move to (0, 0) via virtual track */
        robotPlatform.addLine(ArtifactUsageVirtualTrack, new Line(new PointF(0, 0), new PointF(2, 1)));
         moveOption.setKeyPoints(true);
         moveOption.setPrecise(true);
        action = robotPlatform.moveTo(new Location(1.2f, 0, 0), moveOption, 0);
         action.waitUntilDone();
        if (action.getStatus() == ActionStatus.ERROR) {
             Log.d(TAG, "Action Failed: " + action.getReason());
 }
} catch (ConnectionTimeOutException e) {
        /* Exception Handle code*/
         .... 
}
```
 $\bullet$